# **Competición de Eliminación (Knock-Out Sprint) con visualización de scratch**

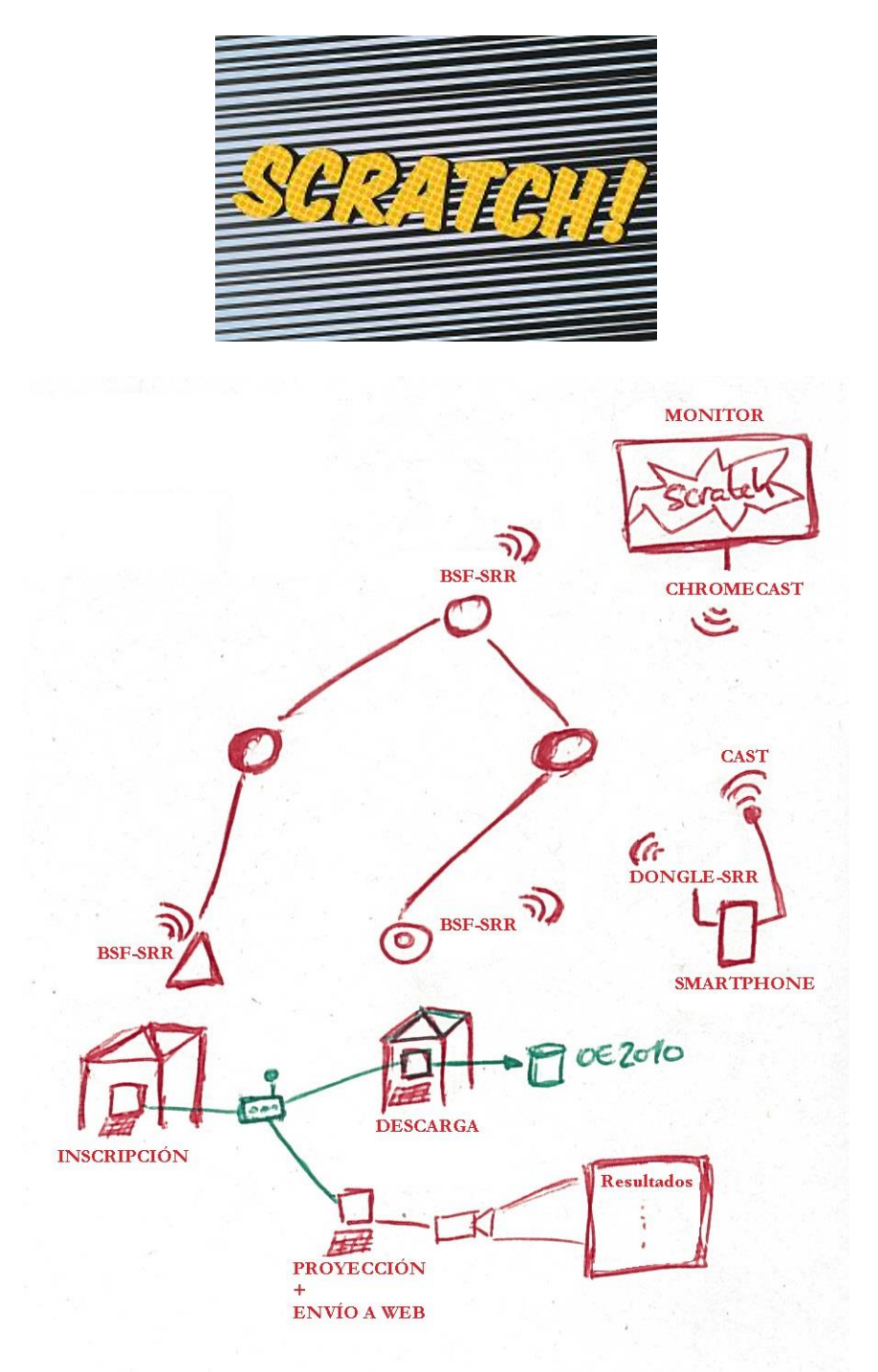

Knock-Out Sprint. Prueba de eliminación con varias mangas clasificatorias y una final Scratch. En el mundo del rally, se denomina scratch al mejor tiempo obtenido en un tramo Objetivo: visualizar scratch. Nada más picar en meta, calcular el tiempo invertido, comparar con los ya llegados a meta y visualizar un mensaje en caso de ser el mejor tiempo (ó en top 5, ó en top 8)

### **Introducción**

Programa para la gestión de una prueba de eliminación ideada para su desarrollo en una actividad real dentro de una feria del ocio, MIMOC (muestra internacional del mundo del ocio) en febrero de 2019. Su desarrollo se produce en una superficie reducida dentro de un espacio indoor, el recinto de ExpoCoruña.

Las características principales son las siguientes:

- Una fase inicial clasificatoria de larga duración
	- o Participan todos los inscritos en un evento de O-Pie de esa mañana + todos los visitantes a la feria interesados
- Fase final, de rápido desarrollo, con 2 semifinales (4+4, los 8 mejores de la clasificatoria) y 1 final (4, los 2 mejores de cada semifinal)
- Gestión de inscripciones, recorridos y resultados con OE2010
- La visualización scratch se produce en la fase inicial. Este mecanismo es independiente del funcionamiento del OE. La carga de los datos de participantes se hace mediante el CSV del OE2010. Se registra la hora de salida al picar en la estación de salida, la hora de llegada al picar en la estación de meta y se puede visualizar la pinza y el tiempo invertido

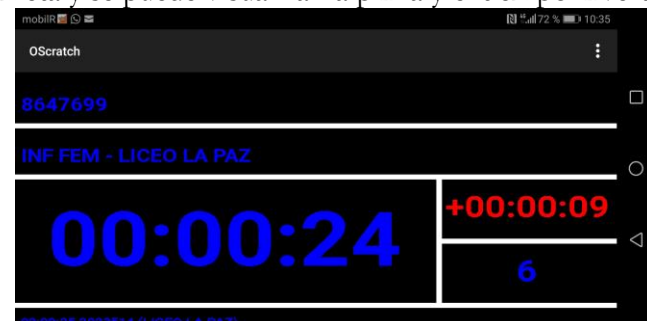

- La recogida de datos para el scratch se hace con estaciones BSF-SRR, un dongle USB y un Smartphone
- La visualización scratch se realiza con una conexión de tipo casting entre el Smartphone y un monitor
- Opciones de funcionamiento:
	- o Sin uso de radiocontroles. Estación de salida y estación de meta en el radio de acción del dongle del Smartphone. La aplicación recoge directamente lecturas de salidas y de llegadas. Es la opción usada en el evento citado
	- o Con uso de radiocontroles. La estación de salida no está accesible desde el Smartphone, el cual se encuentra en la meta. Adicionalmente se podrían usar más radiocontroles en puntos intermedios (no implementado todavía). Se envían los marcajes a un evento en el servidor CPI (Control de Puntos Intermedios) La aplicación consulta periódicamente el servidor para recoger los marcajes de salidas y puntos intermedios.
	- o Sin uso de radiocontroles, salida no accesible, corredores con hora de salida prefijada. Se puede usar una versión mixta si se carga la información de participantes y éstos tienen hora de salida preasignada

## **Gestión del scratch**

Esto sólo es necesario para la fase inicial, la cual acoge a un buen número de participantes compitiendo en una única categoría durante un largo espacio de tiempo (podrían estar encuadrados en distintas categorías)

El objetivo es visualizar, justo en el momento en que se cruza la línea de meta, si la persona participante ha obtenido un buen resultado (de entre los resultados existentes hasta ese momento) Para ello es necesario conocer la hora de salida y la hora de llegada de cada participante. Al estar separado por completo de la gestión con el OE, en principio no existe la posibilidad de conocer más datos acerca de los participantes, puesto que al poder haber visitantes no registrados previamente, no se conocen más datos que los indicados (horas de salida y llegada, más el número de pinza)

No se podría saber si el recorrido se ha realizado correctamente. Sólo se podría informar del tiempo invertido y del puesto obtenido considerando que todo el mundo ha hecho bien su recorrido.

La gestión se hace desde una aplicación corriendo en un móvil Android.

IMPORTANTE. Hay que otorgar permisos de la aplicación Android después de instalada. En ajustes, aplicaciones, buscar la aplicación OScratch, permisos. Conceder:

- Memoria. Se usa para acceder al sistema de archivos e importar inscripciones en CSV
- SMS. Se usa para enviar órdenes a la aplicación desde otro dispositivo

#### **En el modo más básico de funcionamiento, las estaciones de salida y meta están implementadas con estaciones BSF-SRR, de manera que cada marcaje se transmite de forma inalámbrica. El Smartphone tiene conectado el receptor de esas señales, el dongle SRR-USB. Al recibir cada marcaje, se almacena de forma interna. No es necesario ningún dato de configuración adicional (clubs, categorías, participantes)**

Si el marcaje recibido es de salida, se busca si ya existe un registro para esa tarjeta. Si existe se actualiza el valor y si no existe se da de alta. Se ha valorado la posibilidad de reutilizar tarjetas electrónicas, añadiendo un registro nuevo si el encontrado ya tiene hora de salida y meta, pero eso podría dar quebraderos de cabeza con respecto a la existencia de registros duplicados, por lo que se ha descartado.

Si el marcaje recibido es de meta, se busca si ya existe un registro para esa pinza con información de salida pero no de meta. En ese caso se escribe la hora de llegada y se calcula el tiempo invertido. Se busca en qué posición quedaría con respecto a los participantes que finalizaron el recorrido hasta el momento.

Si es el mejor tiempo, se visualiza una animación gráfica indicando que se ha realizado un scratch, indicando también el tiempo invertido. Si no es el mejor tiempo pero está en el top 5 ó el top 8, también se muestra una animación para indicar el logro alcanzado.

En cualquier otro caso se indica el tiempo y la posición.

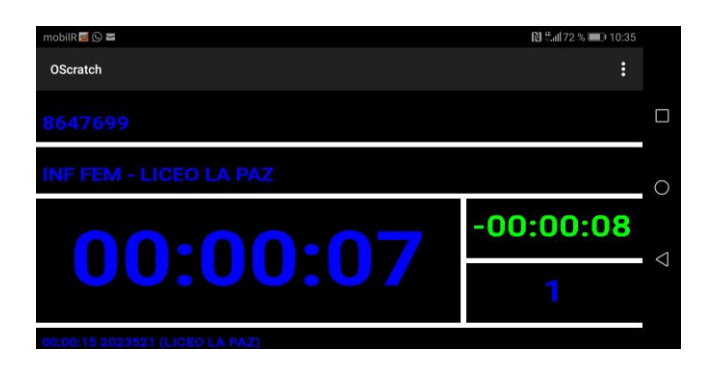

En momentos ociosos (no llegan más participantes a meta) se podría poner un listado de los mejores resultados. Sería un listado de los 8 mejores. Se actualizaría periódicamente porque en cada intervalo de refresco se pondría una categoría diferente (en caso de manejar categorías)

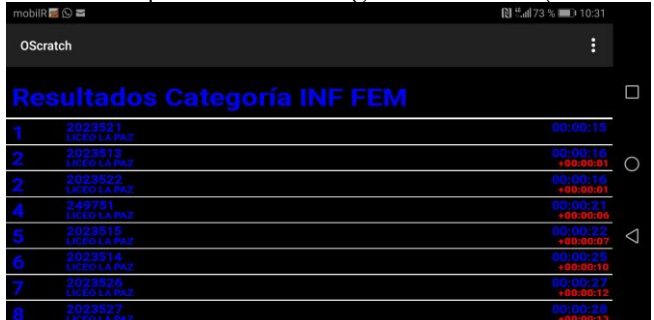

Una funcionalidad permite cargar un listado de inscritos, de forma que todas las preincripciones se pueden dar de alta de forma previa. Se hace utilizando el formato CSV utilizado por el OE2010. En este caso, los listados mostrarían nombre del participante, club y categoría.

#### **Casos de uso**

**Un uso real**. MIMOC 2019. Laberinto en un espacio reducido. Salida y meta muy próximas, al alcance del radio de acción de un dongle USB-SRR. 2 estaciones BSF8-SRR de salida, 2 estaciones BSF8-SRR de meta. Smartphone conectado a monitor mediante Google Chromecast.

**Un uso imaginado**. Campeonato gallego de relevos 2018, Quiroga (Lugo). Los organizadores del evento diseñaron un laberinto en zona de espectadores como paso previo a dar el relevo. El público tenía visión del laberinto al estar situados en una posición más elevada. Laberinto diseñado en una pista de tenis completamente vallada, con un punto de entrada y un punto de salida muy próximos. Se podría haber situado una baliza justo antes de la entrada y otra justo después de la salida, situando el Smartphone+monitor en el medio de los 2. Aunque para el recorrido fueran controles normales, para el programa del scratch podrían haber sido identificados como estaciones de salida y meta. Se podrían haber importado los corredores y sus categorías como si de una prueba individual se tratara. En el momento en que un corredor saliera del laberinto, el público podría saber el parcial dentro del laberinto.

**Una visión**. Un gran campeonato. Seguimiento de las categorías élite en uno o varios puntos del recorrido adecuados como puntos de espectador. Cada uno de esos puntos con un Smartphone, un monitor grande, dongle USB-SRR y estación BSF8-SRR. Importados los participantes con sus horas de salida. Establecido en el programa un control de meta que es el punto por el que van a pasar (aunque la estación es en realidad un control normal). Al paso de un corredor, el monitor muestra el tiempo en ese punto y resalta si en ese punto es scratch (o top). Es más, un organizador con un Smartphone situado un poco antes de la llegada del corredor, tal vez en el punto donde comienza la visión por parte de los espectadores. Envía un mensaje SMS al gestor de scratch para que el programa realice el seguimiento del corredor que está llegando (ver sección dedicada a control remoto con SMS)

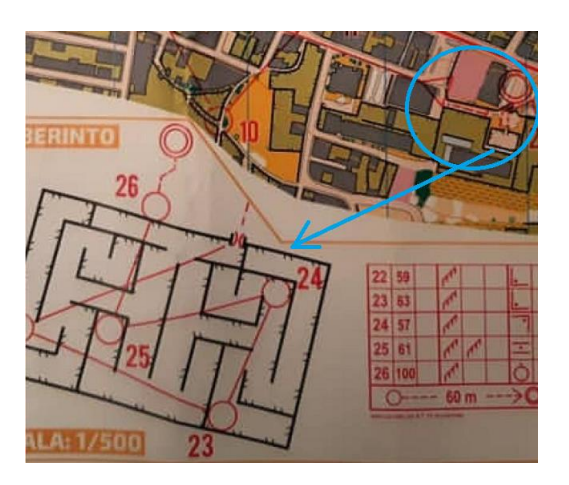

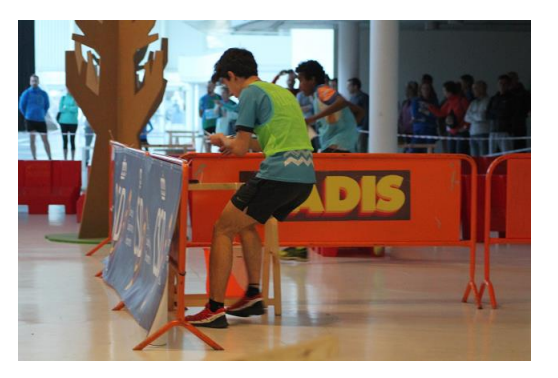

#### **Combinaciones posibles de recursos**

Modo básico: estaciones BSF8-SRR de salida, estaciones BSF8-SRR de llegada, 1 dongle USB-SRR conectado a un Smartphone ejecutando la aplicación. El Smartphone recoge directamente los marcajes de salida y meta para gestionar los resultados.

Inscripciones con hora de salida prefijada. No es necesaria la utilización de estaciones de salida. Sólo se recogen los marcajes de llegada. Los resultados se calculan usando la hora de salida prefijada.

Uso de radiocontroles para envío de marcajes de salida. La salida está lejos de la llegada y las horas de salida no están prefijadas. Las estaciones de salida se conectan a la aplicación de radiocontroles (o a esta misma actuando como app de radiocontrol) en otro Smartphone. Envía los marcajes al servidor CPI. La app corriendo en el Smartphone de meta recoge los marcajes del servidor para actualizar los datos de salidas.

El caso anterior también se podría usar para separar la meta. Es decir, podría haber un esquema de separación completa entre salida, meta y gestión de resultados. Sin embargo, el objetivo de esta aplicación es mostrar resultados en el mismo momento en que alguna persona llegue a meta, y en esta combinación habría que esperar hasta que se llevara a cabo la consulta periódica del servidor CPI para obtener los marcajes de llegada.

Envío manual de marcajes al servidor CPI. La aplicación de radiocontroles se puede usar de forma manual, sin conexión automática a una estación. Permite el uso de la aplicación con menos recursos tecnológicos ya que en este caso sólo es necesario disponer de una persona con su Smartphone, enviando marcajes de forma manual.

Envío manual de marcajes mediante SMS. Idem que el anterior, pero los marcajes se envían directamente a la aplicación principal mediante el uso de SMS

## **Entrada a la aplicación y estado normal de funcionamiento**

Cuando se arranca, se muestra una imagen de bienvenida.

El estado normal de funcionamiento, cuando no ocurre nada extraordinario, consiste en la visualización de un reloj con la hora oficial de carrera. Este reloj se puede configurar para dar salidas cada 30 segundos, cada minuto o cada 2 minutos.

NOTA. El programa se puede usar como reloj de salidas, sin ningún otro propósito adicional.

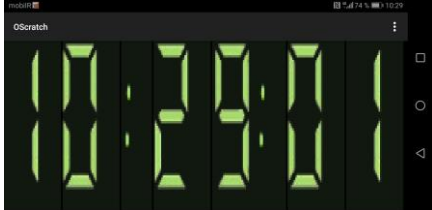

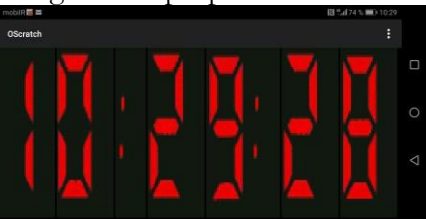

La cuenta normal se indica en verde. Cuando se llega a los últimos 5 segundos antes de una salida, se indica en rojo. Opcionalmente, se puede habilitar una señal sonora para esos 5 últimos segundos.

## **Menús de la aplicación**

La presentación automática de datos se realiza mediante un dibujo a toda pantalla. Sin embargo, existen unos menús para poder configurar y editar datos en la aplicación.

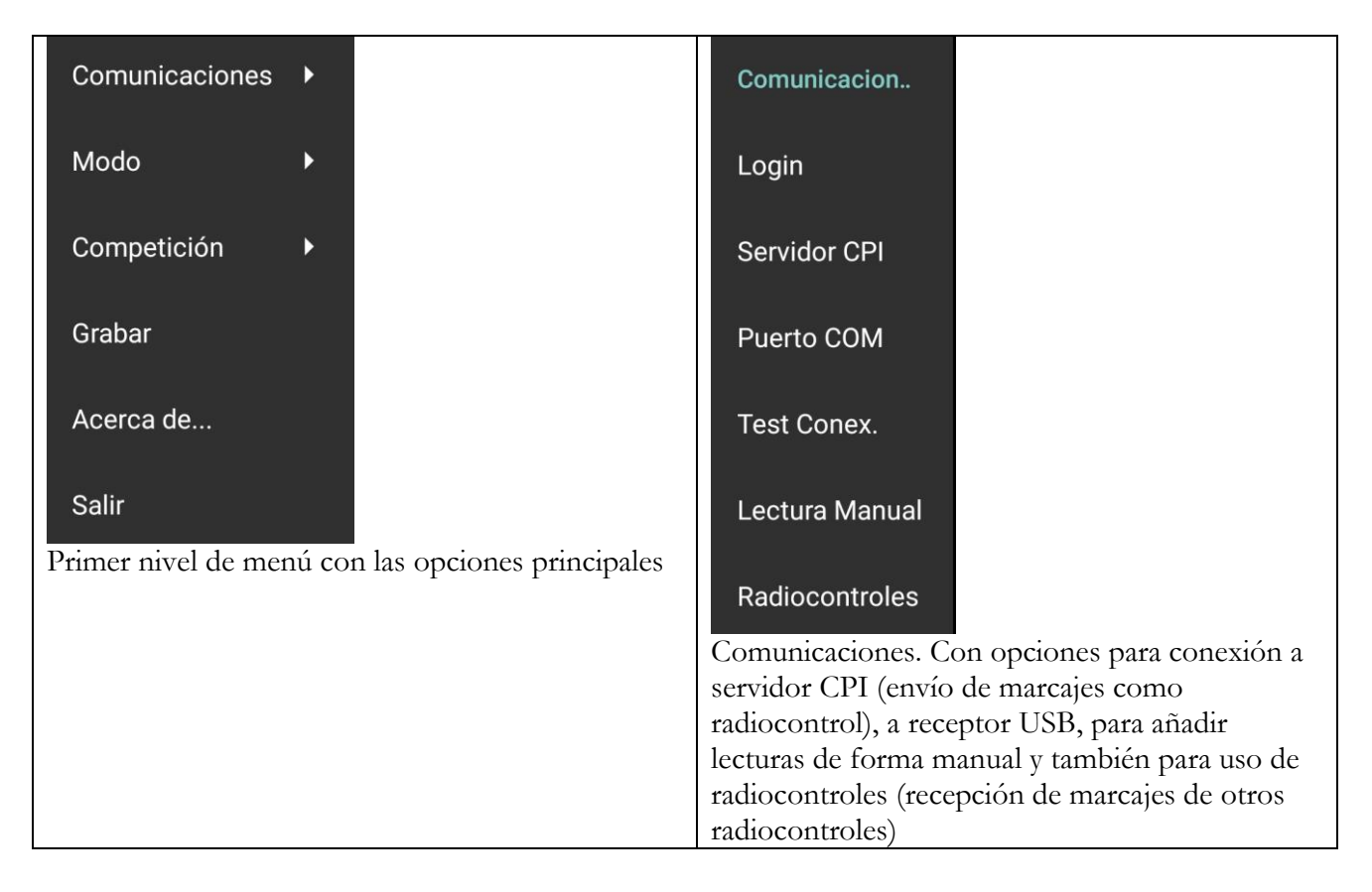

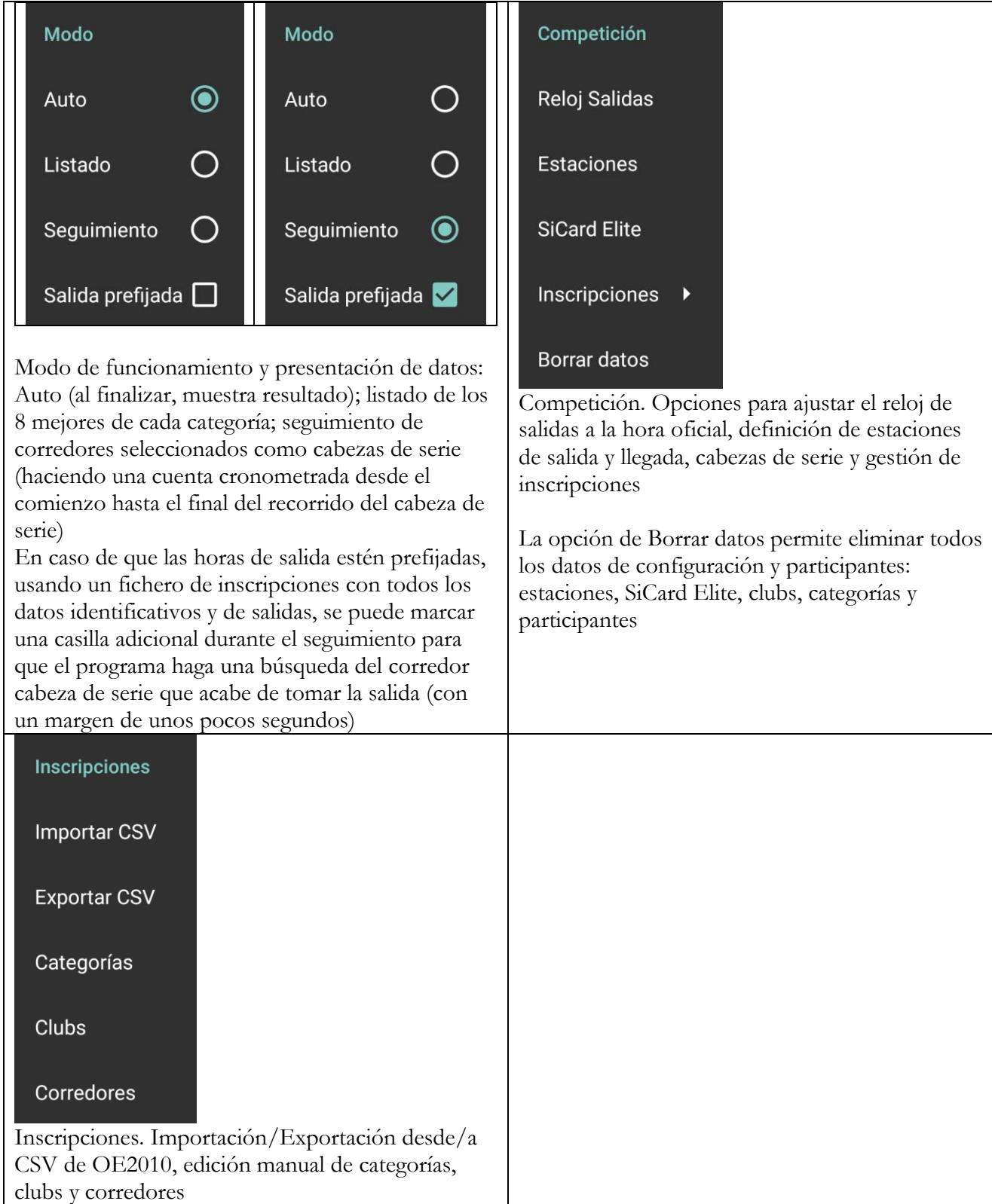

#### **Modo básico. Secuencia lógica de funcionamiento**

El modo básico consiste en no dar de alta ningún dato previo de inscripciones. El sistema mostrará lo que ocurra con las tarjetas electrónicas a medida que se marque en las estaciones con seguimiento. No hace falta dar de alta corredores, categorías ni clubs.

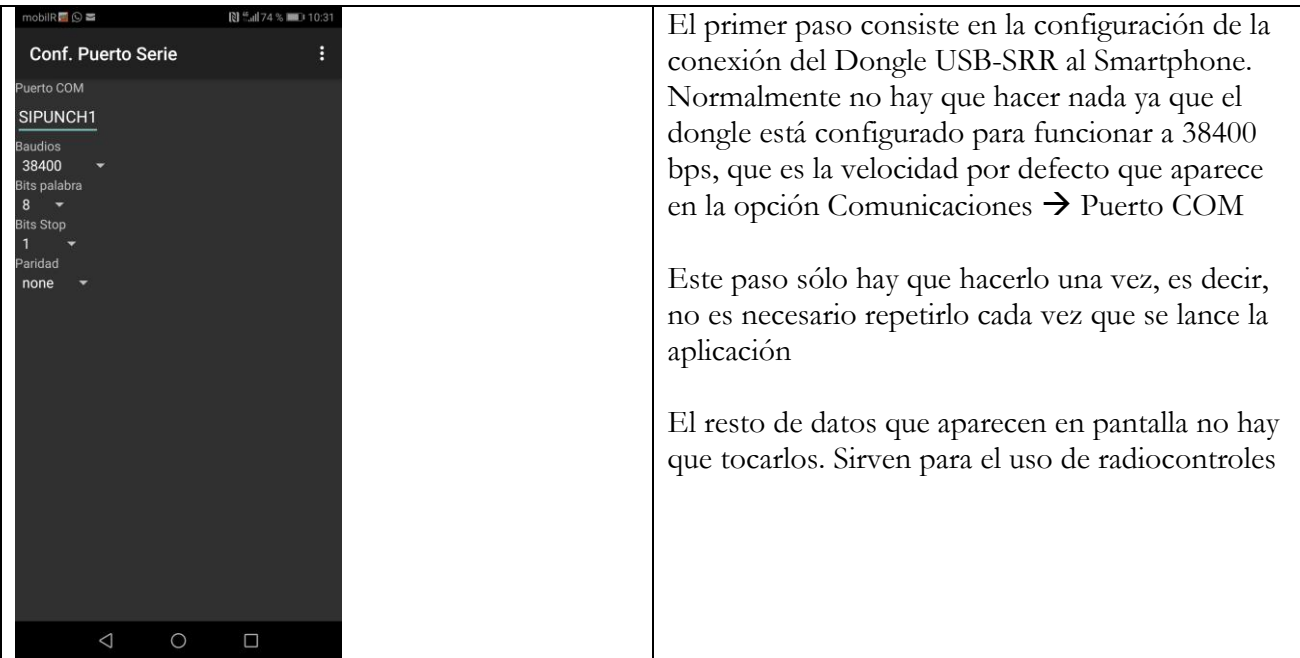

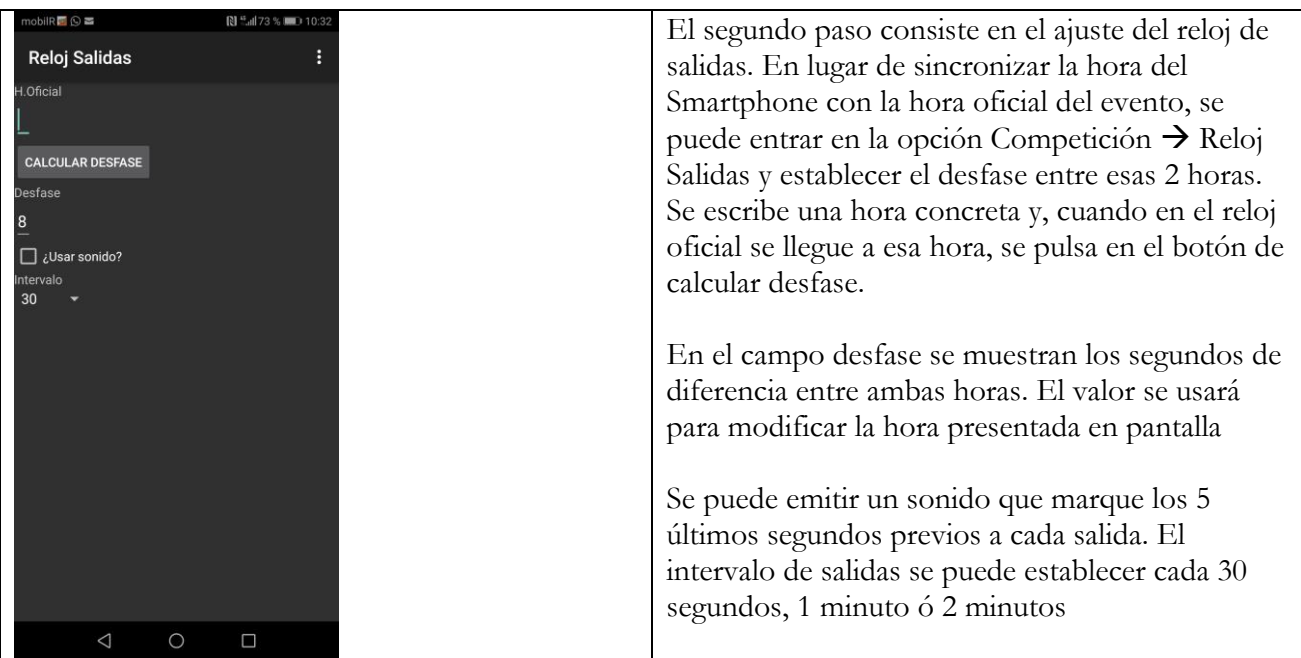

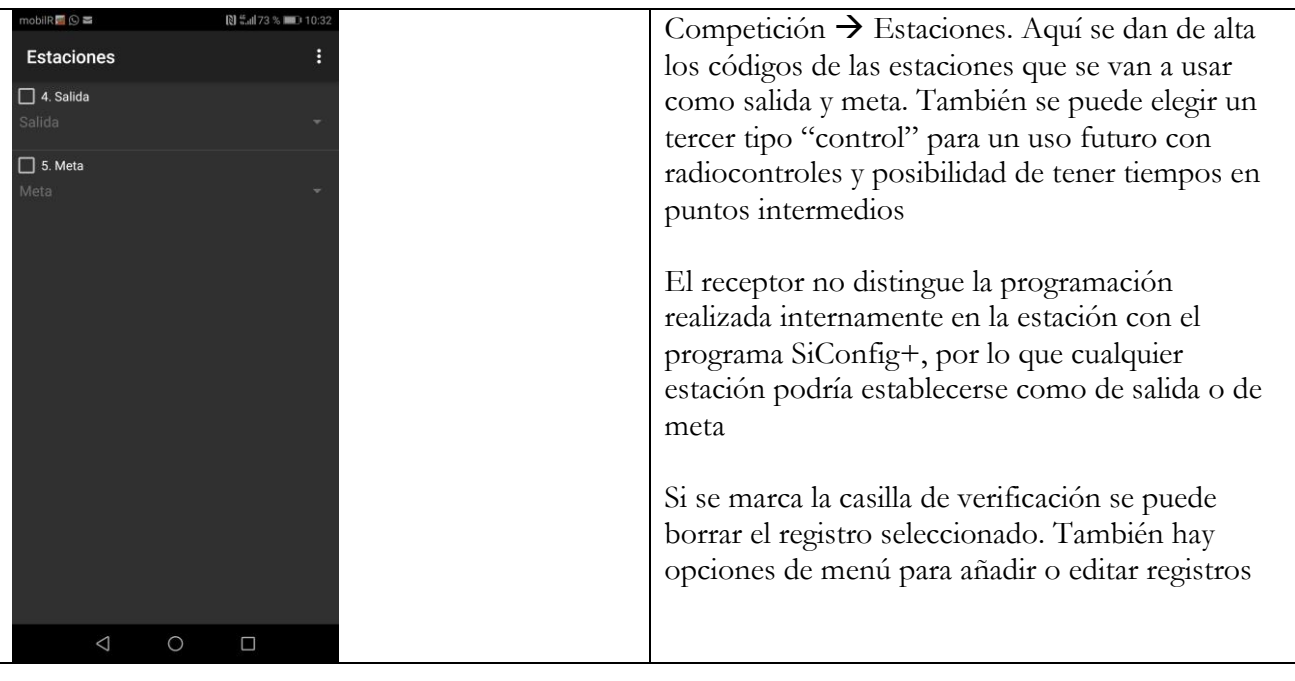

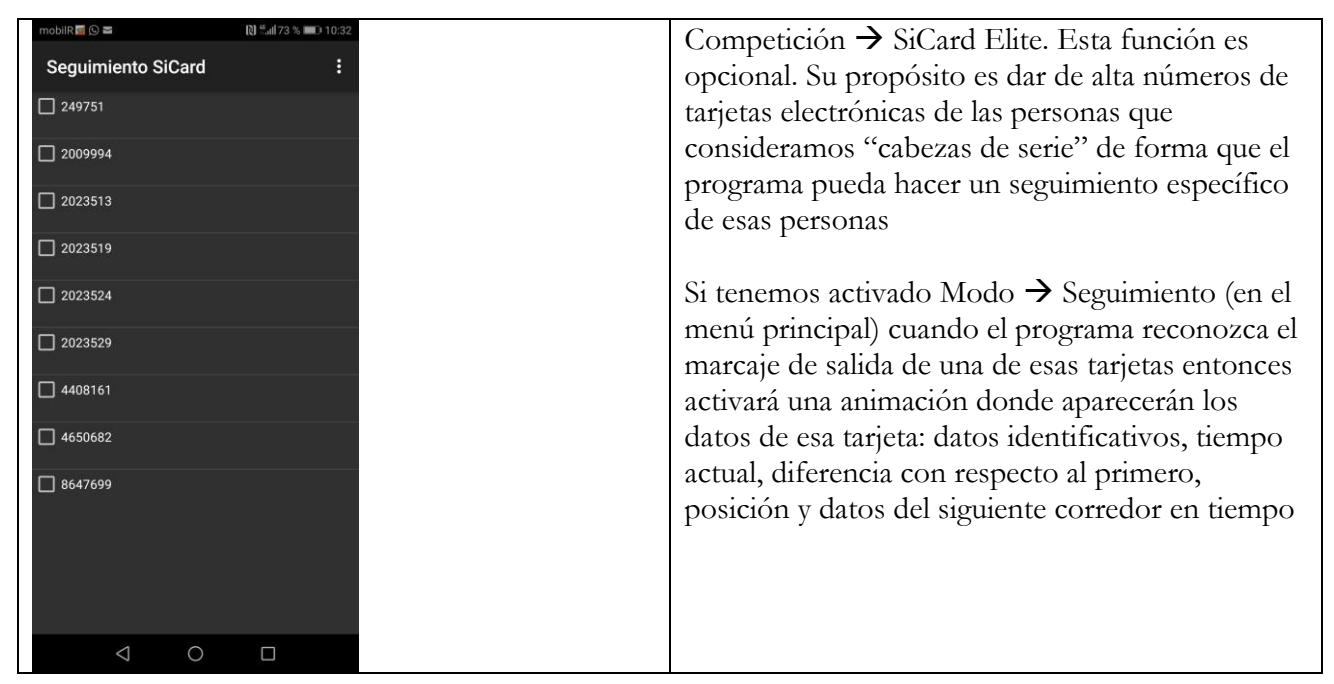

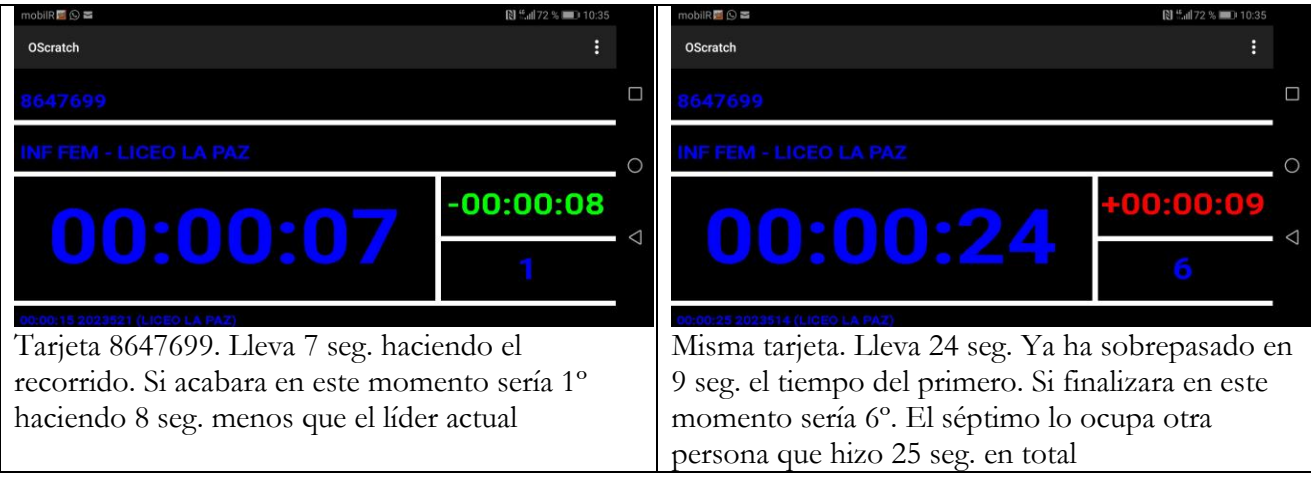

#### **Modo extendido. Incorporación de datos de participantes**

En caso de disponer de datos de inscripciones, éstas se pueden importar en el programa o se pueden dar de alta a mano con unos menús y unas pantallas específicas.

Lo más sencillo es disponer del conjunto de inscripciones en el formato CSV utilizado por el programa OE2010. Basta con importar el fichero para que ya se carguen los datos de clubs, categorías y participantes. Para quien no conozca el formato, se trata de un fichero de texto separado por el símbolo punto y coma. Se puede construir en Excel o en LibreOffice Calc dando valor fundamentalmente a las siguientes columnas:

- B. Dorsal
- D. Tarjeta electrónica
- F. Apellidos
- G. Nombre
- L. Hora de salida. Formato hh:mm:ss
- M. Hora de llegada. Formato hh:mm:ss
- N. Tiempo. Formato hh:mm:ss
- O. Estado de clasificación (vacío: no existe; 0=Ok; de 1 a 5 algún tipo de descalificación)
- S. Número de club
- T. Ciudad del club
- U. Nombre del club
- Y. Número de categoría
- Z. Nombre corto de categoría
- AA. Nombre largo de categoría
- BF. Puesto

**Hay que recordar almacenar el fichero de texto en formato UTF-8. Esto se puede hacer fácilmente abriendo el fichero con el bloc de notas, pulsando la opción Archivo** → **Guardar como y estableciendo como valor de codificación el UTF-8. Esto es así para manejar caracteres como acentos, eñes, etc.**

Para importar un fichero hay que utilizar la opción Competición → Inscripciones → Importar CSV

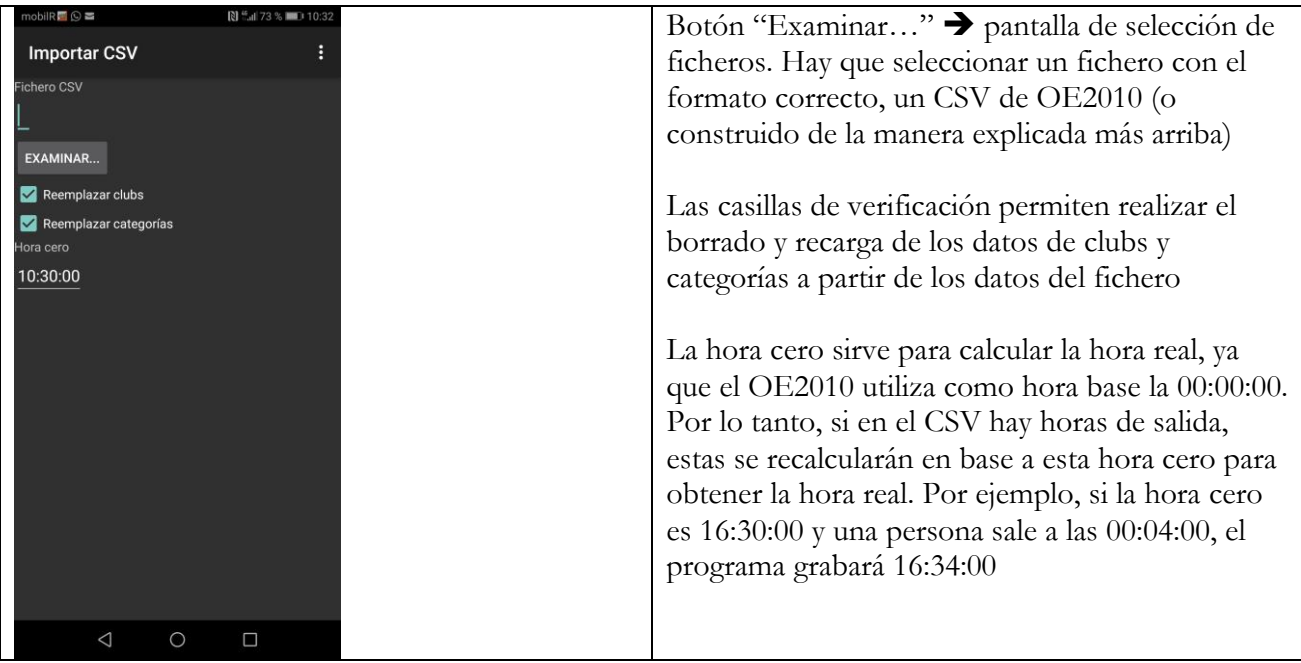

#### **Edición manual de datos de clubs, categorías y participantes**

Los datos extendidos se pueden editar manualmente. Para ello existen pantallas de listado que permiten acceder a pantallas de edición de registros existentes o creación de registros nuevos. Todas las pantallas tienen una secuencia similar de funcionamiento.

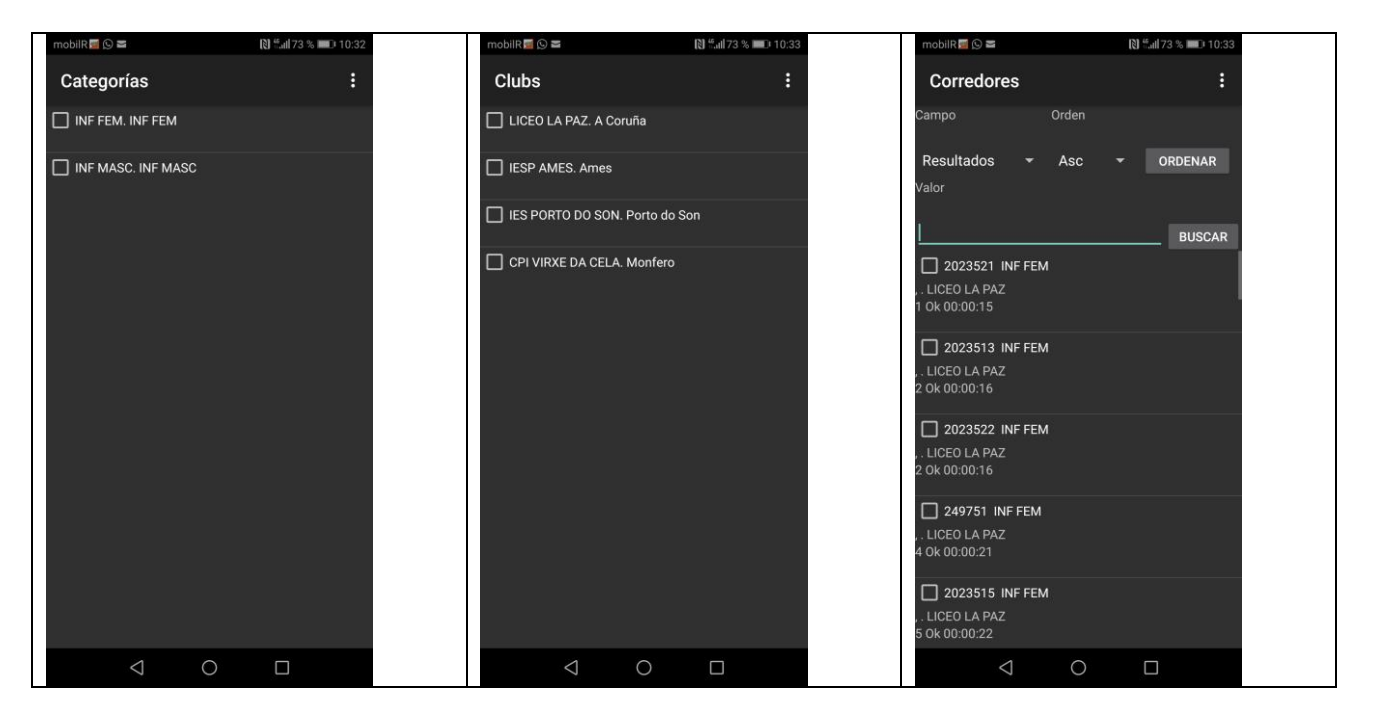

Primero se muestra un listado de los registros existentes. Se puede seleccionar 1 ó más registros y pulsar la opción borrar. Al salir de esta pantalla aceptando se borrarán todos los registros que se hayan ido marcando para borrado.

Si se pulsa en los datos de un registro se accede a una pantalla de edición donde se puede modificar el contenido del registro seleccionado.

Hay una opción para añadir un nuevo registro. Se accede a la misma pantalla de edición.

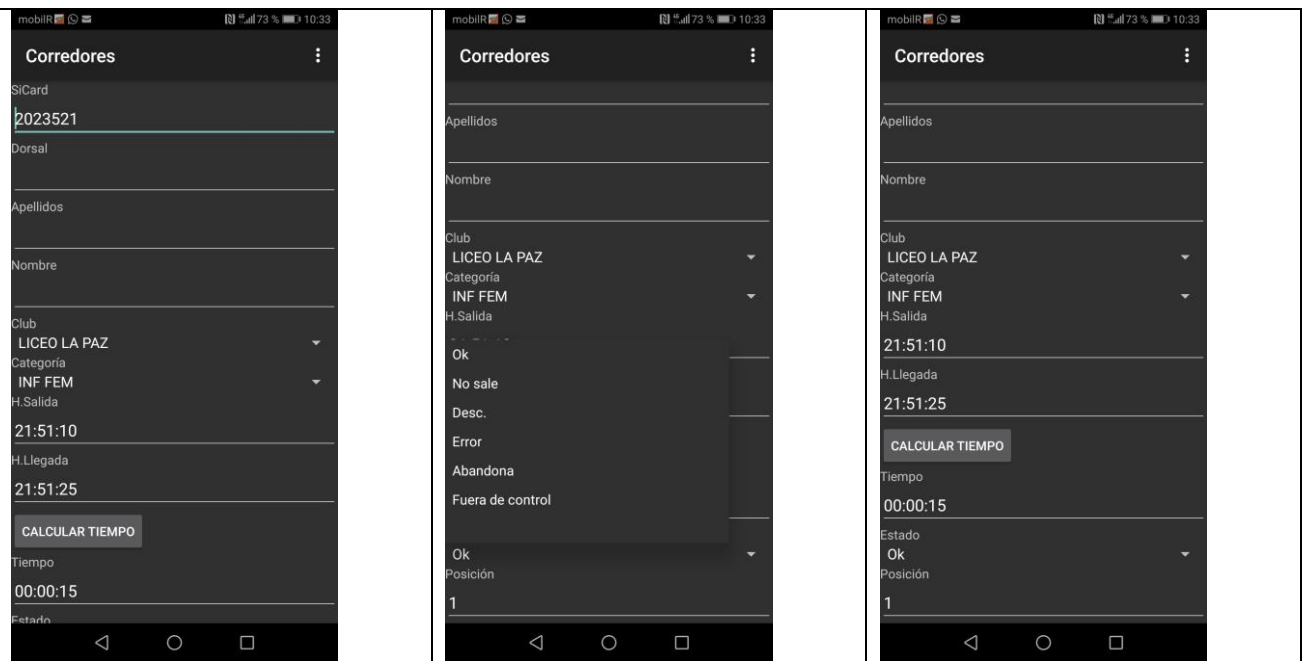

En el ejemplo anterior, pantalla de edición de corredores. El botón "calcular tiempo" obtiene el tiempo realizado a partir de la hora de salida y de llegada. Hay varias listas desplegables: selección de club, de categoría y de estado. No es obligatorio usar datos de clubs ni de categorías, pero sería interesante contar al menos con 1 registro de cada una de esas tablas.

El listado de corredores está preparado para realizar varios tipos de filtros y ordenaciones. Esto es así para facilitar la gestión de los datos, ya que podría ser un número elevado de registros. Primero se selecciona el campo de entre los disponibles, el criterio de ordenación y se pulsa el botón "Ordenar". Para buscar por alguno de esos campos hay que seleccionar el campo, poner un valor en el campo de búsqueda y pulsar el botón "Buscar"

#### **Menú comunicaciones. Radiocontroles y eventos**

Existe la posibilidad de enlazar con el sistema CPI, Control de Puntos Intermedios, mediante el uso de radiocontroles. Una primera funcionalidad importante es poder separar la salida de la meta, de forma que la estación de salida emita sus marcajes hacia el servidor CPI y este programa recoja dichos marcajes para integrarlos como si fueran lecturas en local.

Para más información acerca de la solución de radiocontroles, visitar la siguiente dirección: [http://www.jaruori.es/minintro.jsp?cLang=es](http://jaru.ignitiondomain.com/minintro.jsp?cLang=es)

Básicamente se trata de un sitio web donde se puede dar de alta un evento. Una app de Android se encarga de comunicarse con una estación Sportident y subir los marcajes al servidor, asociando dichos marcajes al evento creado por el gestor. Este programa contiene todos los elementos de la app de radiocontroles, por lo que las estaciones conectadas a éste pueden enviar los marcajes al servidor.

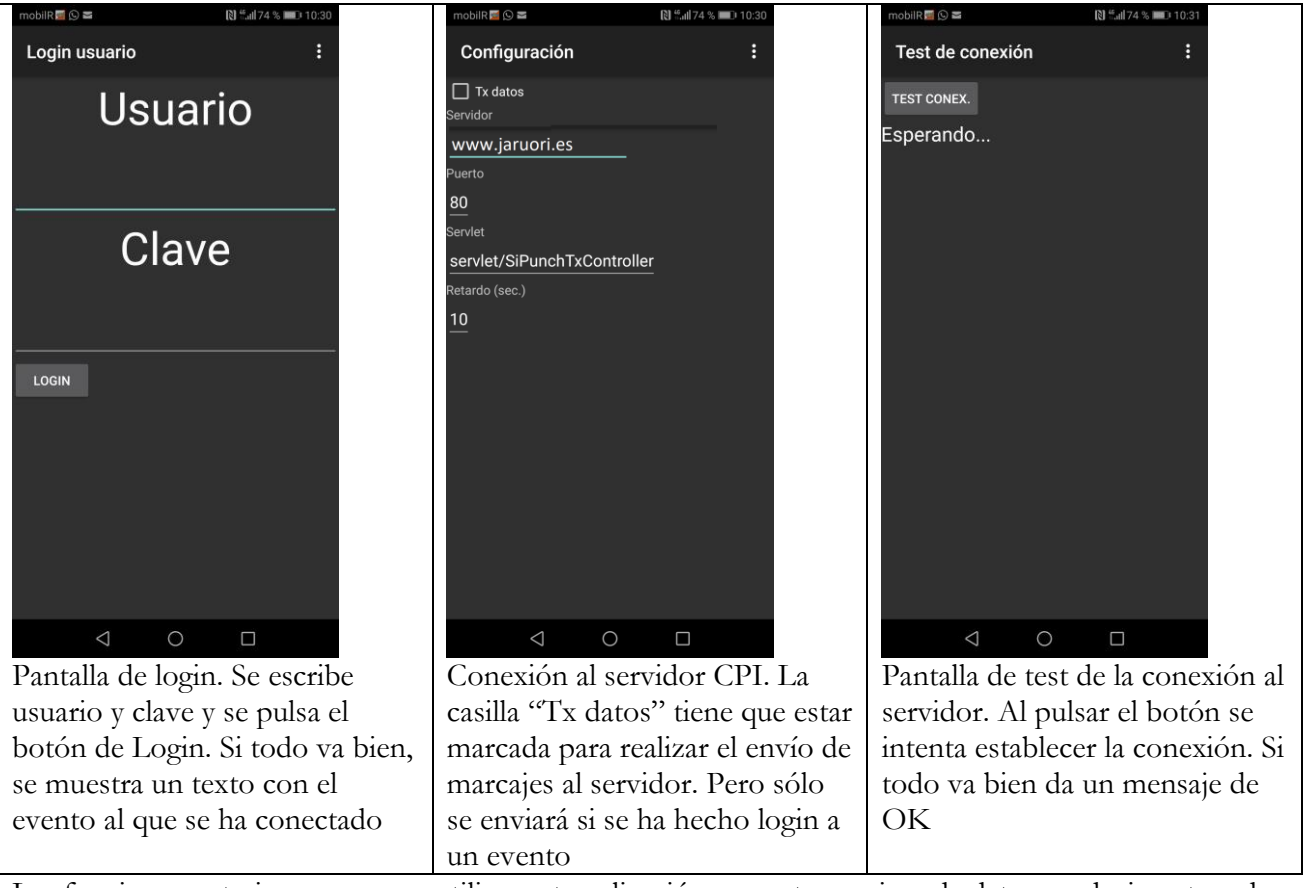

Las funciones anteriores son para utilizar esta aplicación como transmisor de datos, es decir, actuando como un radiocontrol.

También se puede realizar la configuración de la aplicación para actuar como receptora de los marcajes enviados por otros radiocontroles. Es la función realmente útil para poder separar salida y meta en caso de que estén alejadas. La salida podría estar conectada a un radiocontrol que envía los marcajes a un evento en el servidor web. Esta aplicación consultaría el servidor para descargar los marcajes subidos y procesarlos como lecturas.

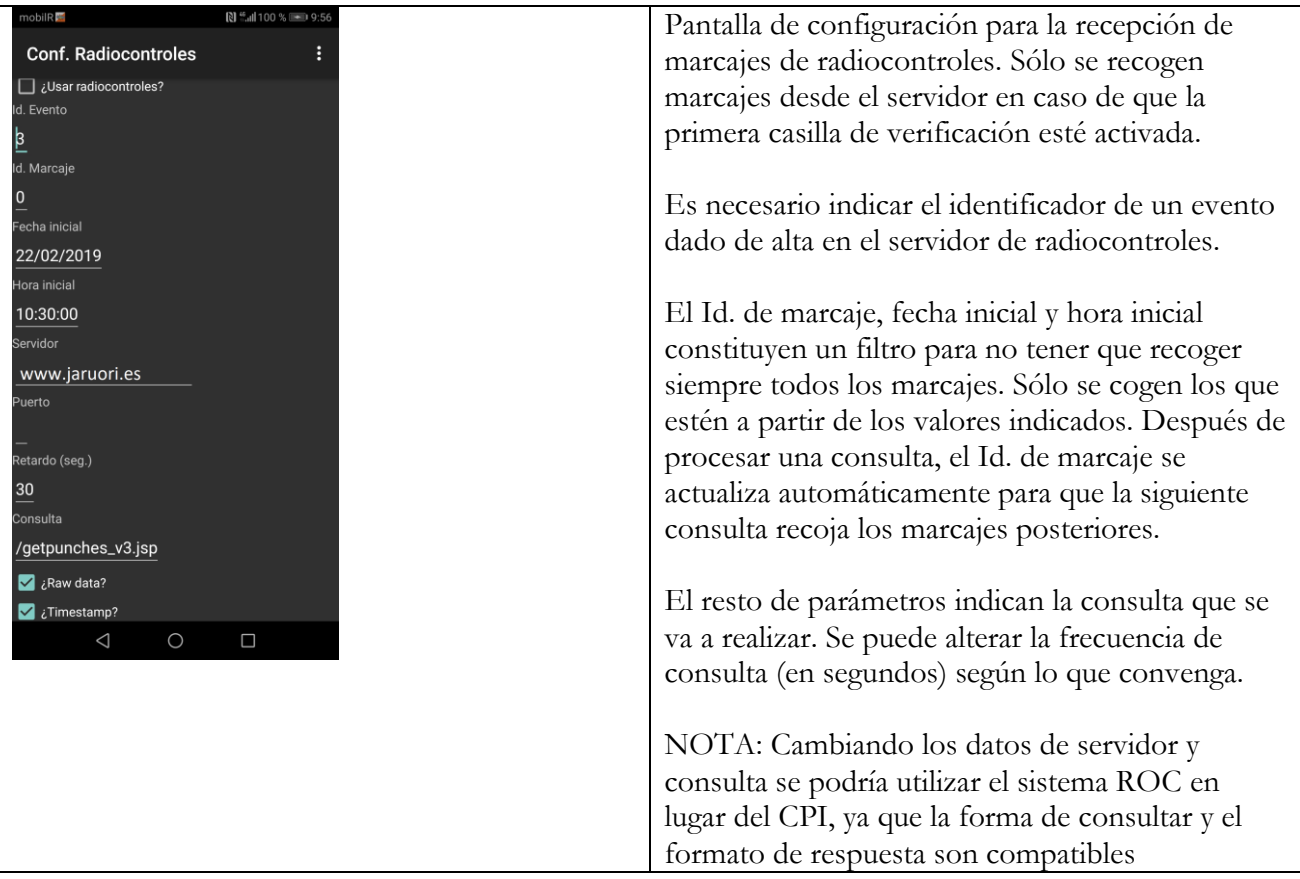

#### **Menú comunicaciones. Lectura manual**

Hay una pantalla que permite realizar la edición manual de marcajes. Cuando un evento esté en marcha, no es muy conveniente manipular la aplicación sino que hay que dejarla correr. Sin embargo, esta funcionalidad puede ser útil sobre todo para propósitos de prueba.

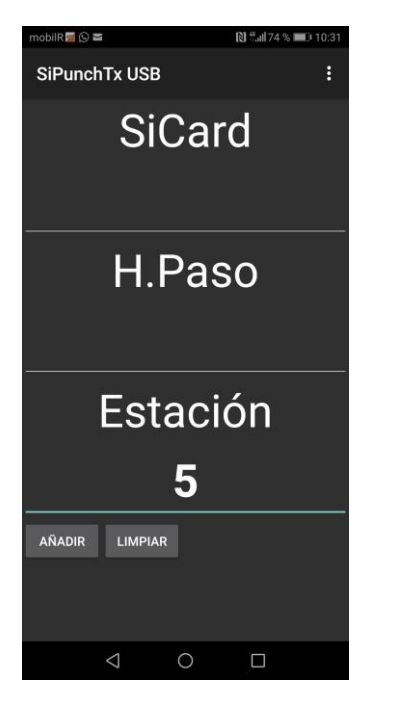

Sólo hay que escribir el número de tarjeta electrónica y el código de la estación (en este ejemplo, el código 5 representa una estación de meta)

La hora de paso es opcional. Si no se escribe nada entonces se coge automáticamente la hora actual del dispositivo, ajustándole el desfase entre la hora del dispositivo y la hora oficial para poder obtener la hora oficial. En caso de escribir una hora (en formato HH:mm:ss) no se aplica desfase ninguno.

Como se decía al principio, esto puede ser útil para realizar pruebas o bien para enviar marcajes que falten.

NOTA, una opción interesante de funcionamiento: utilizar la app de radiocontroles para enviar marcajes de forma manual, sin tener que utilizar estaciones a modo de radiocontrol. Por ejemplo, una persona de la organización puede estar en la salida. La salida puede tener una estación normal no conectada a ningún radiocontrol. El organizador, antes de que el corredor tome la salida, escribe el número de tarjeta electrónica del siguiente participante. Cuando tome la salida, se pulsa el botón "Añadir" para realizar el marcaje. El número de estación, si siempre estamos en el mismo lugar, sólo es necesario escribirlo la primera vez. En lugar de escribir un número de pinza también puede escribir un número de dorsal. Basta con acudir al menú de la pantalla de entrada manual de datos y seleccionar la opción "Cambiar Id."; esto alterna entre escribir pinzas o dorsales.

#### **Control remoto mediante mensajes SMS**

Con el objetivo de no tener que manipular la aplicación mientras un evento se esté desarrollando, se han incorporado una serie de órdenes que se pueden enviar por SMS desde otro dispositivo. Para que esto funcione, el dispositivo que ejecuta la aplicación tiene que tener una tarjeta SIM que le dé conectividad de telefonía móvil.

Se trata de un conjunto de órdenes muy básicas para gestionar una serie de acciones que pueden ser necesarias durante el desarrollo de un evento. Son las siguientes:

- Descalificar a un corredor. Ya que el programa no realiza la comprobación de recorridos, a veces es necesario descalificar a un corredor que ha cometido error en tarjeta para que no aparezca entre los mejores
- Recalificar a un corredor. Si por cualquier circunstancia hay que establecer manualmente el tiempo de un corredor que lo ha hecho bien
- Insertar un marcaje. Misma funcionalidad que la pantalla de lectura manual pero sin tener que manipular la aplicación
- Cambiar de modo. Para alternar entre modo Auto, Listado y Seguimiento. Por ejemplo, para mostrar el listado de resultados en un momento de ocio
- Añadir una tarjeta electrónica como cabeza de serie para seguimiento
- Grabar los datos. Para que no se pierda nada si hay un corte abrupto en la ejecución
- Seguir a un corredor. Independientemente del modo en que se esté, pasa a seguir a un corredor si éste está en carrera

La sintaxis y parámetros de cada orden específica es la que se va a citar a continuación. Es el texto que se tiene que escribir como mensaje SMS desde el emisor.

- SIC DSQCARD nnnnnnn → descalifica el registro del número de pinza nnnnnnn
- o Si no existe un registro, lo crea y luego le establece el estado
- SIC DSQBIB nnn → descalifica un dorsal
- SIC OKCARD nnnnnnn nn:nn:nn  $\rightarrow$  pone OK al registro de la pinza nnnnnnn y el tiempo realizado (formato hh:mm:ss)
	- o Si no existe un registro lo crea y luego le establece el estado
- SIC OKBIB nnn nn:nn:nn  $\rightarrow$  pone OK al corredor con dorsal nnn y le establece su tiempo nn:nn:nn (formato hh:mm:ss)
- SIC PUNCH nnnnnnn nn:nn:nn nnn  $\rightarrow$  inserta un marcaje (pinza, hora, estación)
- SIC MODE AUTO/RESULTS/FOLLOW  $\rightarrow$  establece un modo
- SIC ELITE nnnnnnn → Añade la pinza nnnnnnn al conjunto de seguimiento (si no estaba ya)
- $SIC SAVE \rightarrow Almacena los datos$
- SIC FOLLOWCARD nnnnnnn  $\rightarrow$  si el número de pinza está en carrera (hora de salida < hora actual y no tiene hora de llegada) activa el estado seguimiento para empezar a seguirlo desde ese momento. De esta forma, sobre todo en recorridos largos, se podría activar en algún momento más interesante (punto de espectadores, llegando a meta, etc)
- SIC FOLLOWBIB nnn → ídem pero pasando un dorsal

## **Menú Competición. Exportación a CSV**

En cualquier momento de una competición, pero sobre todo al finalizarla, se puede exportar el contenido de los datos al mismo formato CSV de OE2010 por si se quiere manipular de forma externa.

Para exportar un fichero hay que utilizar la opción Competición → Inscripciones → Exportar CSV

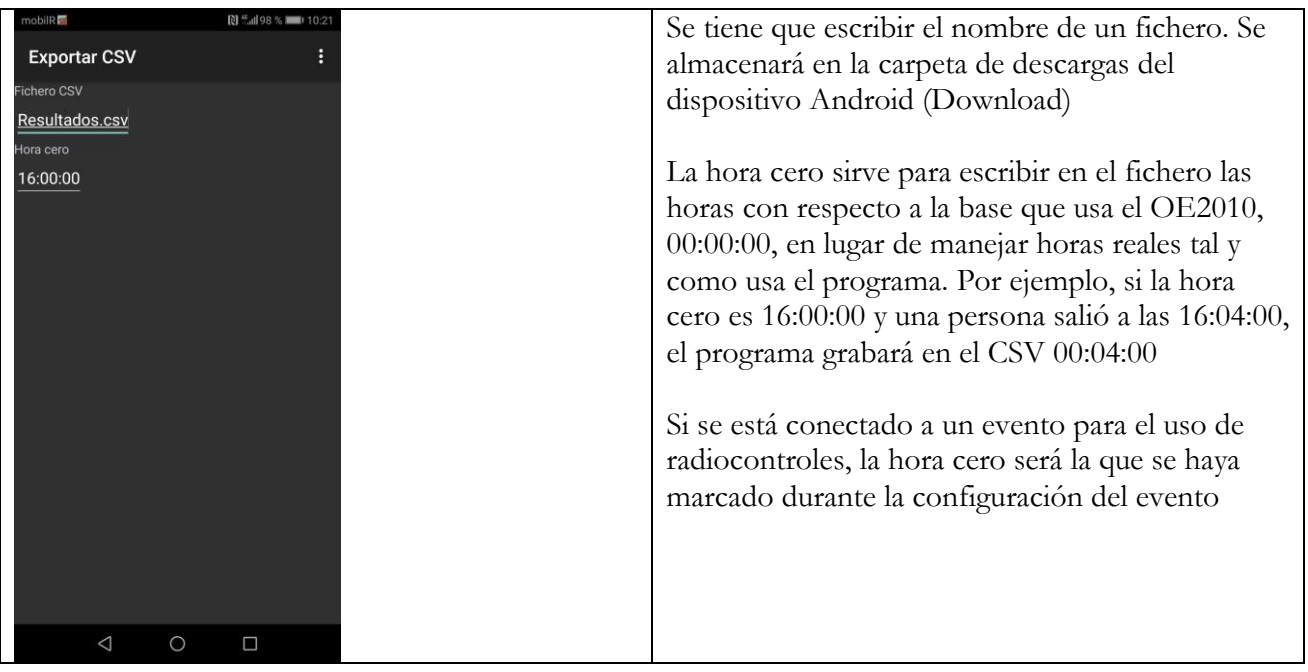

#### **Anexo. Gestión con OE2010**

En el caso de uso real había un evento de O-Pie anterior a la realización de este otro evento de eliminación. Las inscripciones para la prueba de O-Pie se utilizan también como inscripciones para la fase de clasificación. En OE se crea un evento específico. Se dan de alta tantos recorridos como variantes se hayan diseñado. Se crean tantas categorías como fases se hayan establecido (fase clasificatoria, semifinal 1, semifinal 2, final)

Los inscritos se asignan a la categoría que representa a la fase clasificatoria. Los recorridos se marcan como recorridos individuales de forma que se pueda establecer una variante específica para cada corredor. No existen horas de salida prefijadas para la fase inicial. A medida que se acerquen los participantes se les va dando la salida.

Al comienzo de la fila de salida se sitúa un portátil conectado en red con el que sirve de maestro al OE2010. Se comprueba si el participante está preinscrito, basta con buscar el registro y asignar una variante al recorrido, pudiéndole entregar el mapa ya en ese mismo momento. Otra persona será encargada de permitirle salir en cuanto lo considere oportuno en función del número de personas realizando el recorrido en un momento dado.

Si el participante es un visitante, se da de alta un nuevo registro de inscripción, asignando dorsal, pinza y variante, entregando el mapa si es el caso y dejándole salir cuando corresponda según lo dicho en el párrafo anterior.

Para controlar la salida se usa 1 ó más estaciones de salida. Para controlar la meta se usa 1 ó más estaciones de meta. En el caso de uso real se usaron 2 estaciones de salida y 2 de meta, todas conectadas al mismo dongle USB-SRR y dispositivo Smartphone. Hay que señalar que según la documentación de Sportident, un dongle puede conectarse con hasta 8 estaciones BSF8-SRR de forma simultánea y con un número ilimitado de tarjetas SIAC funcionando en modo activo.

Con todo lo anterior, cuando toque descargar los resultados en OE ya estarán todos los datos necesarios para poder hacer los cálculos (participante con su tarjeta electrónica, dorsal, categoría, variante de recorrido, hora de salida y hora de llegada)

La fase clasificatoria se hace en modo de marcaje tradicional (no Air+ activado) para poder utilizar la tarjeta de cada corredor. Las semifinales y final se podrían hacer con el modo Air+ activado. Para agilizar el cambio entre un modo y otro se podrían tener 2 conjuntos de estaciones, unas con el modo no activado y otras con el modo activado. Más rápido aún sería el formato utilizado en el caso real, con las estaciones programadas en modo activado (Beacon Control, Beacon Start y Beacon Finish) y utilizando una estación SIAC OFF después del Check para que las SIAC se forzaran a un uso en modo pasivo, no activadas.

Las semifinales y finales tienen que existir como categorías y se podrían dar de alta registros de inscripciones con unos datos mínimos, por ejemplo los números de pinzas SIAC que van a usar y la hora de salida prefijada. Cuando termine la fase inicial se escriben los datos de los clasificados en los lugares que les corresponden. Se puede usar un sistema de colores distintos para identificar a cada corredor y variante (chaleco rojo, pinza roja, variante roja)

Las semifinales y final tienen la hora de salida prefijada. No se usa estación de salida. Los corredores comienzan de forma simultánea a la voz de ya por parte del organizador.

Tanto para la fase clasificatoria como para las fases finales se generan los informes de resultados directamente desde el OE y se proyectan en pantalla y también se suben, si hay conexión a Internet, a un lugar de un servidor para poder ser consultados por cualquier persona. Para ello hace falta un sitio web mínimo donde poder poner los enlaces correspondientes. En el caso de uso real se añadió un enlace desde el evento dado de alta en la web de la FEGADO (Federación Gallega de Orientación)

Inicialmente se puede poner un enlace a la página de resultados que se va obteniendo durante la fase clasificatoria y otro enlace con la estructura de las fases finales. Cuando termine la fase inicial se cambia esta página por otra con los datos concretos de las personas clasificadas.

Cuando empiecen las fases finales, además del enlace a los resultados de la fase inicial se genera otro enlace con los resultados de las fases finales. Por lo tanto, un primer informe con la categoría "fase inicial" queda generado y ya no se mueve más, y otro informe con el resto de categorías se va actualizando automáticamente para refrescar los cambios producidos durante esa fase final.

Si bien en el diagrama de inicio se hace referencia a 3 ordenadores cada uno ejecutando una funcionalidad diferente (inscripción, descarga, obtención de resultados) en función de los recursos se acumularían varias funciones en un mismo ordenador, pudiendo hacerse todo desde un único PC. En caso de utilizar más de 1, estarían conectados en red, todos ejecutando el OE2010, siendo uno el maestro y los demás los clientes que se conectarían al evento del maestro. En el caso de uso real se usaron 2 portátiles conectados en red a través de la wifi generada por un Smartphone. Uno de ellos era el maestro y gestionaba la descarga de tarjetas electrónicas de los participantes al cruzar la meta. El otro estaba situado en la carpa de información, previa a la salida, y realizaba 3 funciones: inscripción de nuevos participantes; asignación de variante de recorrido a participantes preinscritos; visualización de resultados en un monitor aparte (y subida del fichero de resultados a internet por FTP)

#### **Fase 2**

Ampliación futura:

- Uso de radiocontroles en puntos intermedios. Actualmente sólo se procesan marcajes de estaciones definidas como de salida o meta. En el futuro se podrían procesar también marcajes de puntos intermedios para dar información de la evolución de la competición en ellos.
- Subida de imágenes de resultados a internet. Podría ser útil, para una realización de vídeo, tener disponible la imagen del resultado que se ve en pantalla cuando un corredor hace el marcaje de llegada. Bastaría con configurar un acceso a un servidor por FTP y realizar la subida de la imagen. La imagen podría tener siempre el mismo nombre de fichero para que una página o servicio externo pudiera actualizar la información sin tener que hacer cambios. Adicionalmente, se podría subir cada imagen con un nombre identificativo del participante a modo de archivo que se pudiera consultar en otro momento. También se podrían subir las imágenes de los listados de los mejores de cada categoría.

Asegurar la robustez de distintos modos de funcionamiento:

- Modo simple (actual). Un Smartphone recibiendo de las estaciones de salida y meta. Sin hora de salida preasignada. Se han hecho muchas pruebas con un buen número de tarjetas electrónicas haciendo marcajes de forma consecutiva y no sólo con una estación sino utilizando varias estaciones. Se ha observado la pérdida de algún marcaje de forma muy esporádica al tratar de realizar marcajes simultáneos en varias estaciones con smartphones de bajas prestaciones (puede que la pérdida se haya debido únicamente a haber extraído la tarjeta demasiado rápido y no por un mal funcionamiento de la app)
- No acceso a estación de salida, hora de salida preasignada.
- Estación de salida con radiocontrol.

#### **Algunos tests realizados**

El programa se ha utilizado en el entorno real comentado al comienzo del documento. Aproximadamente 450 participantes preinscritos (unos 150 participantes efectivos) Ejecución continua durante más de 2 horas, sin problemas.

Características del Smartphone utilizado en real: Huawei P Smart; Android 8.0; 3 GB de RAM; 32 GB de almacenamiento; procesador Hisilicon kirin 659, con 8 núcleos Cortex A53 (4 de 2.36 GHz y 4 de 1.70 GHz)

Conexión a monitor externo Samsung 4K a través de Google Chromecast.

Para las pruebas también se han rebajado las prestaciones del Smartphone y aumentado el número de inscripciones, llegando a más de 1500 registros. Por un lado se ha utilizado un Smartphone moderno de baja gama y por otro una tablet que en su día era de gama media-alta pero que ya resulta ser muy lenta para las aplicaciones actuales.

Características del Smartphone de pruebas: Zopo Color C3; Android 6.0; 1 GB de RAM; 16 GB de almacenamiento; procesador MediaTek MT6737, con 4 núcleos Cortex A53 de 1.30 GHz.

Características de otra tablet de pruebas: Samsung Galaxy Tab 2 10.1"; Android 4.2.2; 1 GB de RAM; 16 GB de almacenamiento; procesador dual core 1.0 GHz Cortex A9. Con este modelo se da un funcionamiento correcto, sin cierres inesperados, aunque algo lento en su respuesta, por lo que no sería una buena solución ya que se requiere precisamente una respuesta cercana al tiempo real.